# Prenos s konta na konto zamenjava konta

Zadnja sprememba 07/09/2023 9:18 am CEST

S pripomočkom za zamenjavo konta lahko v knjižbah tekočega leta (vključno z otvoritvijo) zamenjamo določen konto z drugim kontom.

#### Priporočamo.

Pred menjavo konta natisnemo ali izvozimo v Excel preglednico knjižbe, ki so na starem kontu, ter po prenosu preverimo knjižbe na novem kontu.

## **Postopek prenosa s konto na konto**

1 V meniju **Dvostavno knjigovodstvo > Knjižbe >** izberemo

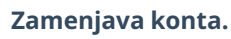

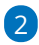

Knjižbe za prenos lahko dodatno izbiramo glede na:

- vrsto temeljnice,
- analitiko,
- o stranko,
- delavca,
- $\circ$  status in
- denarno enoto.
- o in datum temeljnice.

#### 3

Z dodano kljukico izberemo **Temeljnice**, ki jim želimo zamenjati konto in kliknemo **Naprej** na naslednji korak.

če smo izbrali konto za zamenjavo **saldakontni konto**, bo program ob zamenjavi preklical zapiranje vseh postavk na izbranem kontu.

### $\%$  minimax

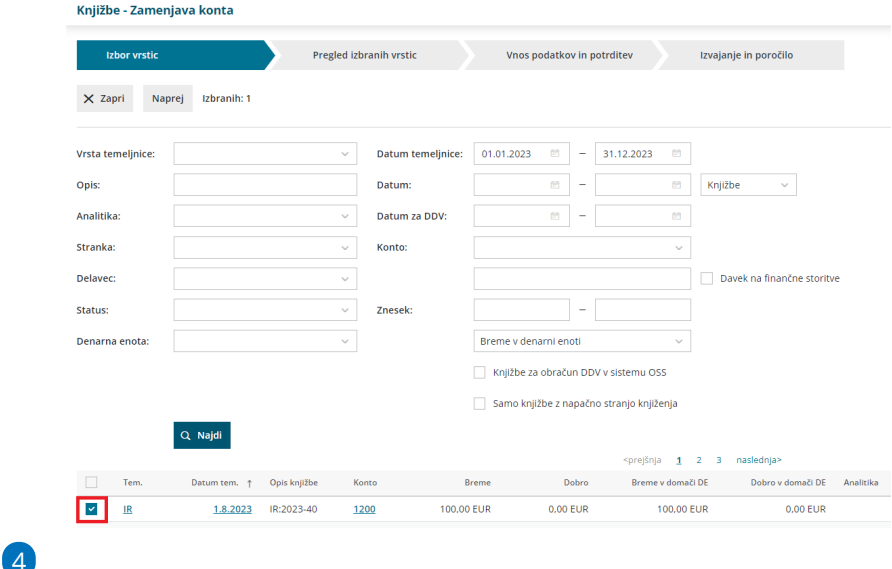

Izberemo **nov konto.**

<u>Kniižhe - Zameniava konta</u>

Če ima izbrani konto na katerega bomo prenesli knjižbe določeno, da **se analitika, delavec in stranka lahko vnašajo** oziroma je **vnos obvezen,** lahko izbiramo , da bodo ti podatki upoštevani na vseh knjižbah in tudi na knjižbah, kjer še niso določeni.

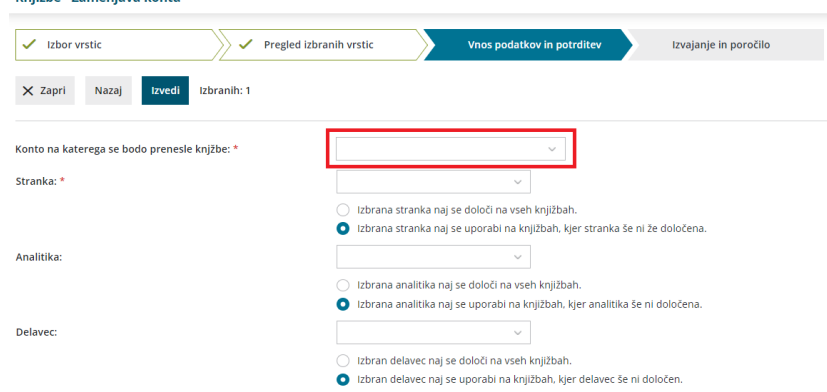

Če imata stari in novi konto različne nastavitve (saldakontni in finančni, prepovedan in dovoljen vnos stranke…), program izpiše opozorila, kateri podatki bi bili zanemarjeni z menjavo konta.

5 Kliknemo **Naprej** > program preveri knjižbe in izpiše število knjižb na »starem« kontu.

6 Kliknemo **Potrdi** > program bo v izbranih knjižbah tekočega leta zamenjal stari konto z novim.

**Natančno preberemo opozorila, ker zaključenega prenosa ni mogoče preklicati.**

## **Otvoritvena temeljnica - posebnost**

Če je izbrani stari konto v otvoritveni temeljnici, nam program ponudi **dve možnosti**:

- **otvoritvene knjižbe naj se preknjižijo na novi konto >** program bo pripravil novo otvoritveno temeljnico s storno knjižbo na starem kontu in knjižbo na novem kontu (temeljnica ima v opisu besedilo **"Zamenjava konta"**)
- na obstoječi otvoritveni temeljnici naj **stari konto zamenja z novim.**

#### Pomembno.

Po zaključeni menjavi konta tega ni več mogoče preklicati . Če namesto gumba **Naprej** izberemo **Nazaj,** se vrnemo na prejšnji korak in v tem primeru knjižbe ne bodo zamenjane.